## **City Work Program Dashboard Instructions**

## The City Work Program, along with these instructions, can be found at [cupertino.org/cityworkprogram](http://www.cupertino.org/cityworkprogram)

To filter the dashboard by project status, department, and category, click the down arrows in the section you wish to filter, highlighted below, and click the appropriate box within that section, as shown in the red circle below.

## **CITY WORK PROGRAM**

Allocated Budget

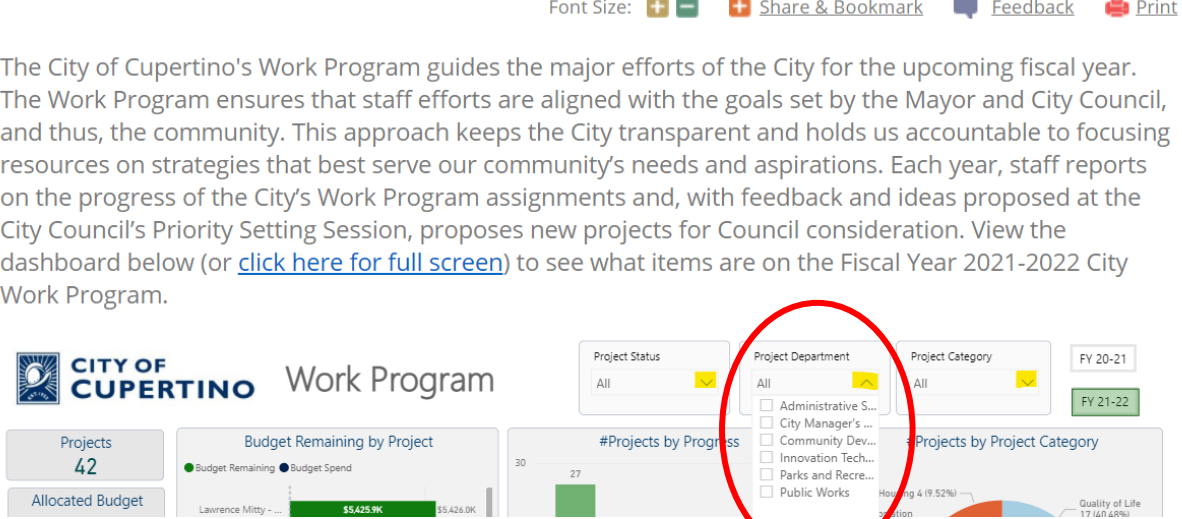

To switch between the Fiscal Years, click the appropriate Fiscal Year cell shown by the red arrows below.

Quality of Life

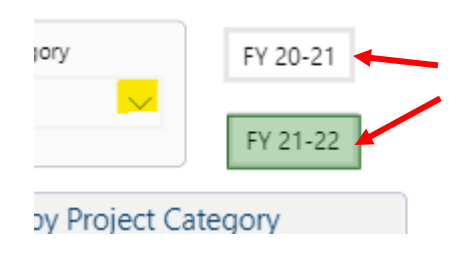

To see further details of a specific project, click on the project you wish to view, as highlighted below, then click "See Details" as shown in the red square below.

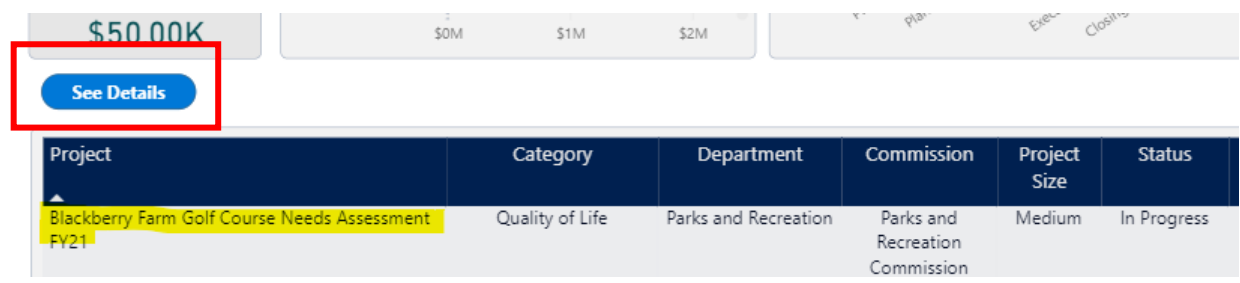